## <span id="page-0-0"></span>**Tech Note 990** Ensuring a Successful InBatch Upgrade

All Tech Notes, Tech Alerts and KBCD documents and software are provided "as is" without warranty of any kind. See the **[Terms of Use](file:///C|/inetpub/wwwroot/t002818/T000792.htm)** for more information.

Topic#: 002818 Created: October 2013

### Introduction

There is an issue upgrading the InBatch **Config\_A** file to the current version. The issue occurs when the **cvtmaster** conversion utility is run multiple times.

## Application Versions

This *Tech Note* applies to the following InBatch versions:

- $\cdot$  IB 9.0
- $\cdot$  IB 90 SP1 and SP2
- $\cdot$  IB 9.5
- $\cdot$  IB 2012 (IB 9.6)
- IB 2012R2 (10.0)

#### **Issue**

When you are upgrading your InBatch application to a newer version, you might need to run the conversion utility more than once. However, the current InBatch product will only let you run the conversion 1 time from the folder location and same folder.

This *Tech Note* shows you how to get around this problem so you can upgrade to your most current configuration.

### Solution

1. When you first run the cvtmaster to upgrade and use the default setting (Figure 1 below) everything is upgraded correctly.

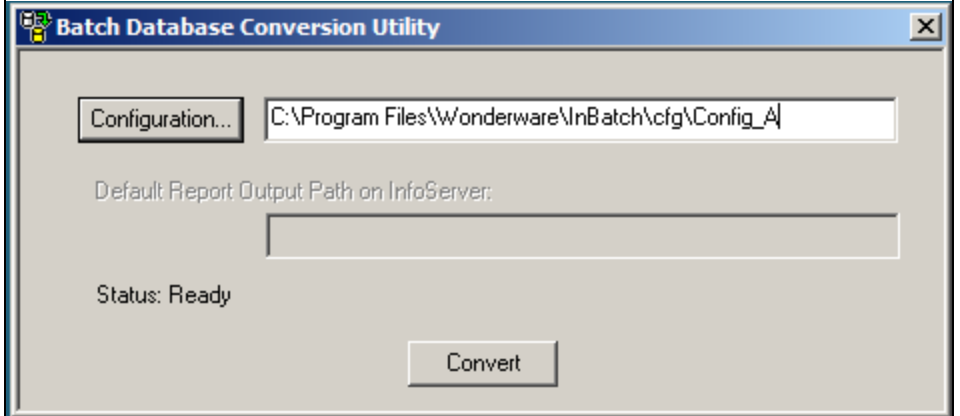

**FIGURE 1: DEFAULT BATCH CONVERSION SETTING** 

2. To verify the conversion worked correctly you need to go the **Config\_A** folder that you converted and review the **DBcvt.txt** log file that was created by the migration operation. This file reports any issues with conversion.

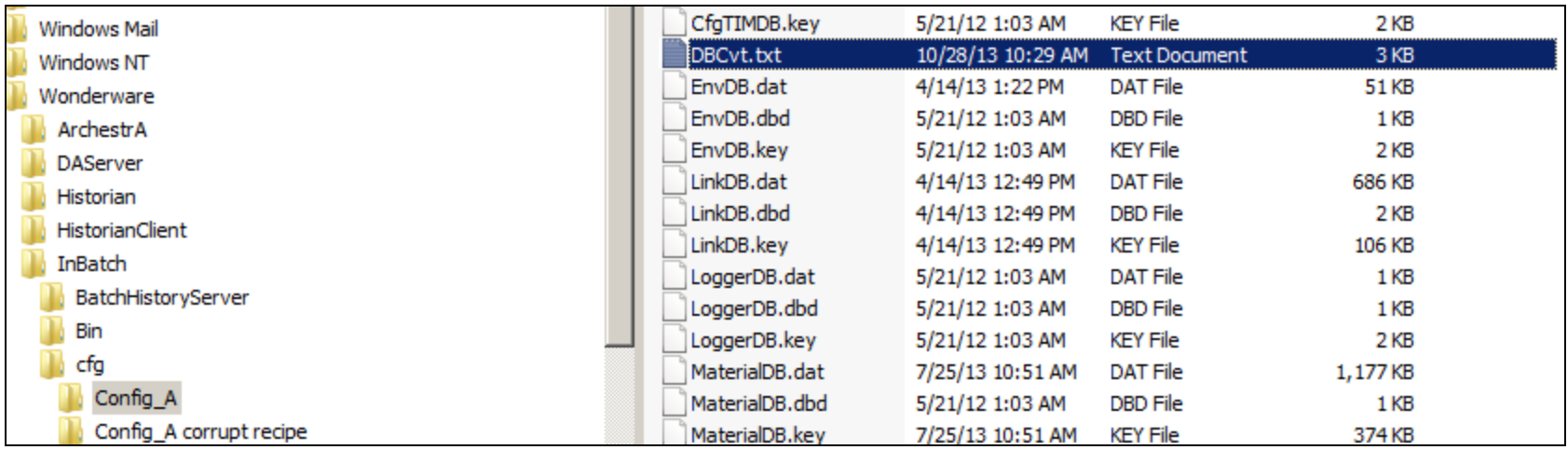

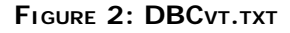

Here is the log file contents where the conversion was run and was successful:

```
131024.153705 EnvDBCvt100 DBCvt.c 168 ( 0)
***** 8.1-->10.0 CONVERSION INITIATED *****
131024.153705 EnvDBCvt100 DBCvt.c 182 ( 0)
8.1 path: (.\OldDB95\), 10.0 path: (.)
131024.153705 EnvDBCvt100 EnvDBCvt100.c 56 ( 0)
***** Running EnvDBCvt100 *****
131024.153705 EnvDBCvt100 EnvDBCvt100.c 119 ( 0)
Entered EnvConvert
131024.153705 EnvDBCvt100 EnvDBCvt100.c 128 ( 0)
completed IBMX assignement to Applications struct
```
file:///C|/inetpub/wwwroot/t002818/t002818.htm[10/28/2013 10:35:27 AM]

131024.153705 EnvDBCvt100 EnvDBCvt100.c 138 ( 0) IBMX already found skipping Migration 131024.153705 EnvDBCvt100 EnvDBCvt100.c 252 ( 0) Entered AddRecipeCompare 131024.153705 EnvDBCvt100 EnvDBCvt100.c 262 ( 0) completed RecipeCompare assignement to Applications struct 131024.153705 EnvDBCvt100 EnvDBCvt100.c 278 ( 0) Sucessfully added RecipeCompare application to Applications table 131024.153705 EnvDBCvt100 EnvDBCvt100.c 210 ( 0) Entered AddRecipeCompareRuntimeOption 131024.153705 EnvDBCvt100 EnvDBCvt100.c 218 ( 0) completed RecipeCompare assignement to Runtime struct 131024.153705 EnvDBCvt100 EnvDBCvt100.c 236 ( 0) Sucessfully added RecipeCompare application to Runtime table 131024.153705 EnvDBCvt100 EnvDBCvt100.c 281 ( 0) Sucessfully migrated 131024.153705 EnvDBCvt100 EnvDBCvt100.c 299 ( 0) Migrating BatchManager options 131024.153705 EnvDBCvt100 EnvDBCvt100.c 333 ( 0) Adding Disconnect Clients parameter 131024.153705 EnvDBCvt100 EnvDBCvt100.c 337 ( 0) Added Disconnect Clients parameter sucessfully 131024.153705 EnvDBCvt100 EnvDBCvt100.c 333 ( 0) Adding Batch Stats parameter 131024.153705 EnvDBCvt100 EnvDBCvt100.c 337 ( 0) Added Batch Stats parameter sucessfully 131024.153705 EnvDBCvt100 EnvDBCvt100.c 344 ( 0) Assigning Disconnect Clients parameter to Runtime application 131024.153705 EnvDBCvt100 EnvDBCvt100.c 349 ( 0) Deleting Batch Stats parameter from Runtime application if found 131024.153705 EnvDBCvt100 EnvDBCvt100.c 471 ( 0) Remove TIM related Functions 131024.153705 EnvDBCvt100 EnvDBCvt100.c 508 ( 0) Sucessfully migrated 131024.153706 EnvDBCvt100 DBCvt.c 238 ( 0) \*\*\*\*\* CONVERSION COMPLETED: ok \*\*\*\*\*

When you run the **cvtmaster** utility again on the same **config\_A** folder in the same location, you will not get a new **DBcvt.txt** log file. This is because the migration fails, but it looks like it succeeded. The migration runs in a few seconds.

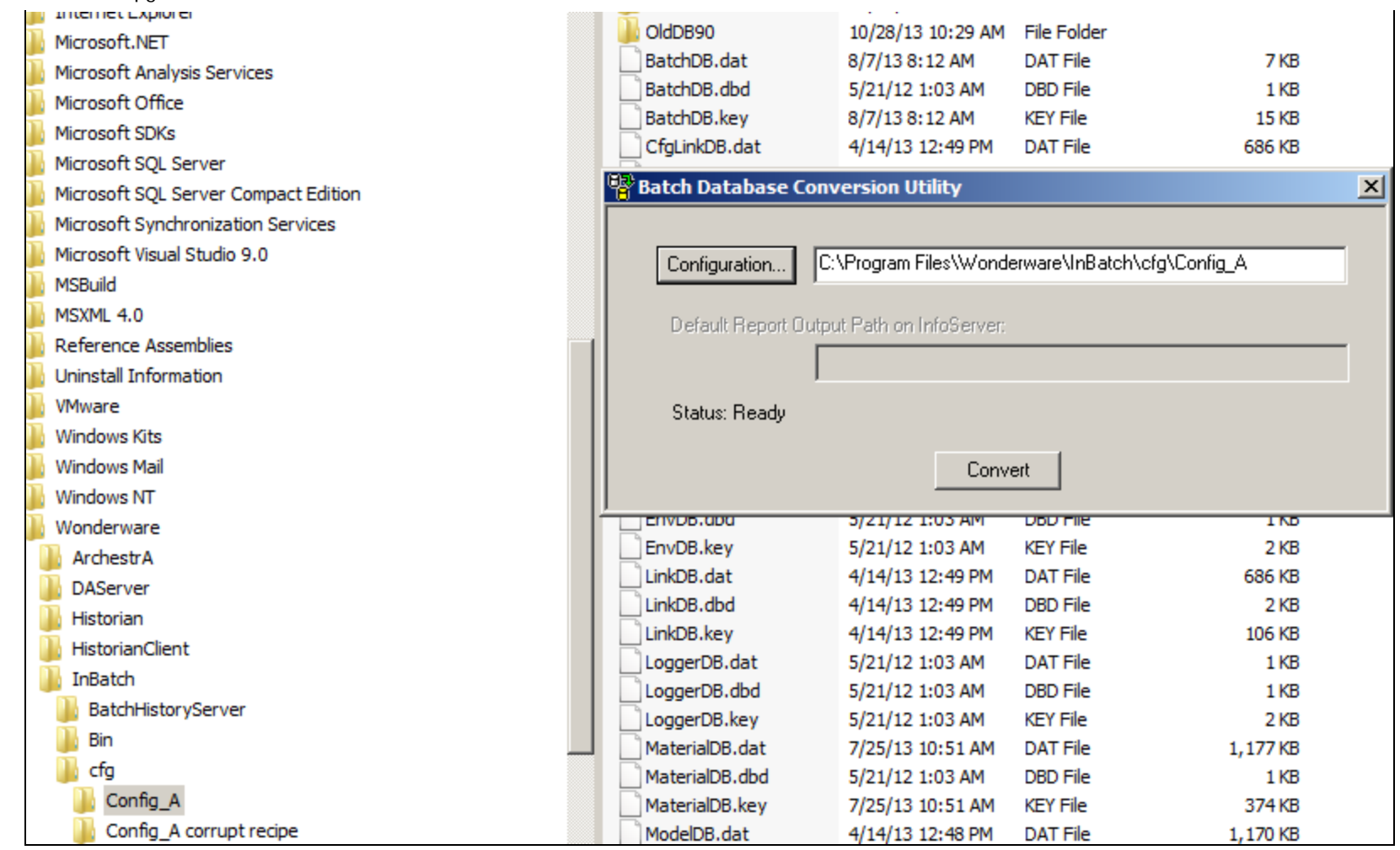

**FIGuRE 3: RERuN tHE CONVERSION ON CONfIG\_A**

There is no DBcvt.txt in the confih\_A when the cvtmaster was run a scecond time.

# Resolution

1. Create a new folder on the drive. In this example the new folder is called **IB\_CFG** and it's located on the C drive.

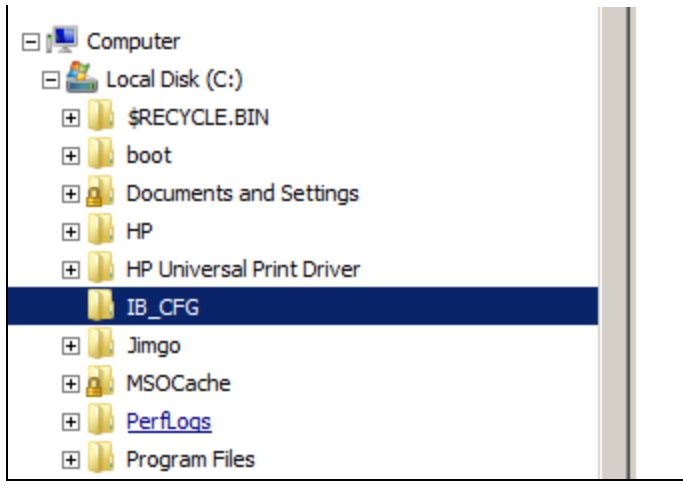

**FIGuRE 4: NEW FILE fOR CONVERSION**

- 2. Copy in the contents of the **config\_A** file that needs to be migrated again into the new folder.
- 3. Start the **cvtmaster.exe** and point it at the new folder (**IB\_CFG**) and run the conversion.

Ensuring a Successful InBatch Upgrade

| te Links                             |   | Name $\triangle$                           | Date modified<br>⊣                        | Type                               | $\overline{\phantom{a}}$ Size<br>$\overline{\mathbf{r}}$ |                         |
|--------------------------------------|---|--------------------------------------------|-------------------------------------------|------------------------------------|----------------------------------------------------------|-------------------------|
| re »                                 |   | .batchwr                                   | 10/28/13 10:51 AM                         | File Folder                        |                                                          |                         |
|                                      |   | BatchDB.dat                                | 8/7/138:12 AM                             | <b>DAT File</b>                    | 7KB                                                      |                         |
|                                      |   | BatchDB.dbd                                | 5/21/12 1:03 AM                           | <b>DBD File</b>                    | 1 KB                                                     |                         |
| ۲S.                                  | v | BatchDB.key                                | 8/7/138:12 AM                             | <b>KEY File</b>                    | <b>15 KB</b>                                             |                         |
| Desktop                              |   | CfgLinkDB.dat<br>CfgLinkDB.dbd             | 4/14/13 12:49 PM                          | <b>DAT File</b><br><b>DBD File</b> | 686 KB<br>2 <sub>KB</sub>                                |                         |
| Administrator                        |   | CfgLinkDB.key                              | 5/21/12 1:03 AM                           | <b>KEY File</b>                    | 106 KB                                                   |                         |
| Public                               |   | CfgModelDB.dat                             | 4/14/13 12:48 PM<br>4/14/13 12:48 PM      | <b>DAT File</b>                    | 1,170 KB                                                 |                         |
| Computer                             |   | CfgModelDB.dbd                             | 5/21/12 1:03 AM                           | <b>DBD File</b>                    | 5 <sub>KB</sub>                                          |                         |
| Floppy Disk Drive (A:)               |   | CfgModelDB.key                             | 4/14/13 12:48 PM                          | <b>KEY File</b>                    | 2,900 KB                                                 |                         |
| Local Disk (C:)                      |   | CfgModelDB80.dat                           | 5/21/12 1:03 AM                           | DAT File                           | 2KB                                                      |                         |
| \$Recycle.Bin                        |   |                                            |                                           |                                    |                                                          |                         |
| А                                    |   | <b>B</b> Batch Database Conversion Utility |                                           |                                    |                                                          | $\overline{\mathbf{x}}$ |
| Boot                                 |   |                                            |                                           |                                    |                                                          |                         |
| Config.Msi                           |   | Configuration                              | C:NB_CFG                                  |                                    |                                                          |                         |
| Documents and Settings<br>E          |   |                                            |                                           |                                    |                                                          |                         |
| Dumps                                |   |                                            | Default Report Output Path on InfoServer: |                                    |                                                          |                         |
| Historian                            |   |                                            |                                           |                                    |                                                          |                         |
| IB_CFG                               |   |                                            |                                           |                                    |                                                          |                         |
| inetpub                              |   |                                            |                                           |                                    |                                                          |                         |
| $\frac{1}{n}$<br>jimgo               |   | Status: Ready                              |                                           |                                    |                                                          |                         |
| PerfLogs                             |   |                                            | Convert                                   |                                    |                                                          |                         |
| Program Files                        |   |                                            |                                           |                                    |                                                          |                         |
| Adobe                                |   | LoggerDo.apg                               | <b>5/21/12 1:05 AM</b>                    | <b>DBD FIIE</b>                    | <b>IMD</b>                                               |                         |
| <b>Application Verifier</b>          |   | LoggerDB.key                               | 5/21/12 1:03 AM                           | <b>KEY File</b>                    | 2 <sub>KB</sub>                                          |                         |
| ArchestrA                            |   | MaterialDB.dat                             | 7/25/13 10:51 AM                          | <b>DAT File</b>                    | 1,177KB                                                  |                         |
| <b>Common Files</b>                  |   | MaterialDB.dbd                             | 5/21/12 1:03 AM                           | <b>DBD</b> File                    | 1 KB                                                     |                         |
|                                      |   | MaterialDB.key                             | 7/25/13 10:51 AM                          | <b>KEY File</b>                    | 374 KB                                                   |                         |
| <b>Internet Explorer</b>             |   | ModelDB.dat                                | 4/14/13 12:48 PM                          | <b>DAT File</b>                    | 1,170 KB                                                 |                         |
| Microsoft.NET                        |   | ModelDB.dbd                                | 4/14/13 12:49 PM                          | <b>DBD File</b>                    | 5 KB                                                     |                         |
| Microsoft Analysis Services          |   | ModelDB.key                                | 4/14/13 12:49 PM                          | <b>KEY File</b>                    | 2,900 KB                                                 |                         |
| Microsoft Office                     |   | ModelDB80.dat                              | 5/21/12 1:03 AM                           | <b>DAT File</b>                    | 2KB                                                      |                         |
| Microsoft SDKs                       |   | ModelDB80.dbd                              | 5/21/12 1:03 AM                           | <b>DBD</b> File                    | 5 <sub>KB</sub>                                          |                         |
| Microsoft SQL Server                 |   | ModelDB80.key                              | 5/21/12 1:03 AM                           | <b>KEY File</b>                    | 2 KB                                                     |                         |
| Microsoft SQL Server Compact Edition |   | RecipeDB.dat                               | 8/7/13 7:32 AM                            | <b>DAT File</b>                    | 45,661KB                                                 |                         |
| Microsoft Synchronization Services   |   | RecipeDB.dbd                               | 5/21/12 1:03 AM                           | <b>DBD File</b>                    | 5 KB                                                     |                         |
| Microsoft Visual Studio 9.0          |   | RecipeDB.key                               | 7/31/13 6:39 AM                           | <b>KEY File</b>                    | 9 KB                                                     |                         |
| MSBuild                              |   | RecipeDB70.dat                             | 5/21/12 1:03 AM                           | <b>DAT File</b>                    | 1 <sub>KB</sub>                                          |                         |
| MSXML 4.0                            |   | RecipeDB70.dbd                             | 5/21/12 1:03 AM                           | <b>DBD File</b>                    | 4 <sub>KB</sub>                                          |                         |
| Reference Assemblies                 |   | RecipeDB70.key                             | 5/21/12 1:03 AM                           | <b>KEY File</b>                    | 2KB                                                      |                         |
| Uninstall Information                |   | RecipeDB71.dat                             | 5/21/12 1:03 AM                           | DAT File                           | 2KB                                                      |                         |
|                                      |   | RecipeDB71.dbd                             | 5/21/12 1:03 AM                           | <b>DBD</b> File                    | 5KB                                                      |                         |

**FIGURE 5: RUN CONVERSION UTILITY AGAINST COPIED FILES** 

You will see that the **DBcvt.txt** file was created in the new folder.

|                                | Name $\triangle$ | Date modified<br>$\mathbf{r}$<br>▾∣ | <b>Type</b>          | <b>Size</b><br>▾<br>▾ |
|--------------------------------|------------------|-------------------------------------|----------------------|-----------------------|
| <b>Favorite Links</b>          | .batchwr         |                                     |                      |                       |
| More $\rightarrow$             |                  | 10/28/13 10:51 AM File Folder       |                      |                       |
|                                | OldDB42          | 10/28/13 10:53 AM File Folder       |                      |                       |
|                                | OldDB70          | 10/28/13 10:53 AM                   | <b>File Folder</b>   |                       |
| <b>Folders</b><br>$\checkmark$ | OldDB71          | 10/28/13 10:53 AM File Folder       |                      |                       |
| Desktop                        | OldDB80          | 10/28/13 10:53 AM File Folder       |                      |                       |
| Administrator                  | OldDB81          | 10/28/13 10:53 AM File Folder       |                      |                       |
| Public                         | OldDB90          | 10/28/13 10:53 AM File Folder       |                      |                       |
| Computer                       | BatchDB.dat      | 8/7/138:12 AM                       | DAT File             | 7KB                   |
| Floppy Disk Drive (A:)         | BatchDB.dbd      | 5/21/12 1:03 AM                     | <b>DBD</b> File      | 1 <sub>KB</sub>       |
|                                | BatchDB.key      | 8/7/138:12 AM                       | <b>KEY File</b>      | <b>15KB</b>           |
| Local Disk (C:)                | CfgLinkDB.dat    | 4/14/13 12:49 PM                    | <b>DAT File</b>      | 686 KB                |
| \$Recycle.Bin                  | CfgLinkDB.dbd    | 5/21/12 1:03 AM                     | <b>DBD</b> File      | 2 KB                  |
| A                              | CfgLinkDB.key    | 4/14/13 12:48 PM                    | <b>KEY File</b>      | 106 KB                |
| Boot                           | CfgModelDB.dat   | 4/14/13 12:48 PM                    | <b>DAT File</b>      | 1,170 KB              |
| Config.Msi                     | CfgModelDB.dbd   | 5/21/12 1:03 AM                     | <b>DBD</b> File      | 5 KB                  |
| Documents and Settings<br>₹    | CfgModelDB.key   | 4/14/13 12:48 PM                    | <b>KEY File</b>      | 2,900 KB              |
| Dumps                          | CfgModelDB80.dat | 5/21/12 1:03 AM                     | <b>DAT File</b>      | 2 KB                  |
| Historian                      | CfgModelDB80.dbd | 5/21/12 1:03 AM                     | <b>DBD</b> File      | 5KB                   |
| IB_CFG                         | CfgModelDB80.key | 5/21/12 1:03 AM                     | <b>KEY File</b>      | 2 KB                  |
| inetpub                        | CfgTIMDB.dat     | 5/21/12 1:03 AM                     | <b>DAT File</b>      | 1KB                   |
| jimgo<br>m                     | CfgTIMDB.dbd     | 5/21/12 1:03 AM                     | <b>DBD File</b>      | 1KB                   |
| PerfLogs                       | CfgTIMDB.key     | 5/21/12 1:03 AM                     | <b>KEY File</b>      | 2 KB                  |
| Program Files                  | DBCvt.txt        | 10/28/13 10:53 AM                   | <b>Text Document</b> | 3KB                   |
| Adobe                          | EnvDB.dat        | 4/14/13 1:22 PM                     | <b>DAT File</b>      | 51 KB                 |
| <b>Application Verifier</b>    | EnvDB.dbd        | 5/21/12 1:03 AM                     | <b>DBD</b> File      | 1 <sub>KB</sub>       |
|                                |                  |                                     |                      |                       |

**FIGuRE 6: DBCVt.tXt IS PRESENt AftER CONVERSION**

4. Open the **DBcvt.txt** and you will see the conversion ran with no errors.

```
file:///C|/inetpub/wwwroot/t002818/t002818.htm[10/28/2013 10:35:27 AM]
                 131028.105321 EnvDBCvt90 DBCvt.c 168 ( 0)
                 ***** 8.1-->9.5 CONVERSION INITIATED *****
                 131028.105321 EnvDBCvt90 DBCvt.c 182 ( 0)
                 8.1 path: (.\OldDB81\), 9.5 path: (.)
                 131028.105321 EnvDBCvt90 EnvDBCvt90.c 54 ( 0)
                 ***** Running EnvDBCvt90 *****
                 131028.105321 EnvDBCvt90 EnvDBCvt90.c 115 ( 0)
                 Entered EnvConvert
                 131028.105321 EnvDBCvt90 EnvDBCvt90.c 124 ( 0)
                 completed IBMX assignement to Applications struct
                 131028.105321 EnvDBCvt90 EnvDBCvt90.c 134 ( 0)
                 IBMX already found skipping Migration
                 131028.105321 EnvDBCvt90 EnvDBCvt90.c 210 ( 0)
                 Migrating BatchManager options
```
131028.105321 EnvDBCvt90 EnvDBCvt90.c 244 ( 0) Adding Disconnect Clients parameter 131028.105321 EnvDBCvt90 EnvDBCvt90.c 248 ( 0) Added Disconnect Clients parameter sucessfully 131028.105321 EnvDBCvt90 EnvDBCvt90.c 244 ( 0) Adding Batch Stats parameter 131028.105321 EnvDBCvt90 EnvDBCvt90.c 248 ( 0) Added Batch Stats parameter sucessfully 131028.105321 EnvDBCvt90 EnvDBCvt90.c 255 ( 0) Assigning Disconnect Clients parameter to Runtime application 131028.105321 EnvDBCvt90 EnvDBCvt90.c 260 ( 0) Deleting Batch Stats parameter from Runtime application if found 131028.105321 EnvDBCvt90 EnvDBCvt90.c 382 ( 0) Remove TIM related Functions 131028.105321 EnvDBCvt90 EnvDBCvt90.c 419 ( 0) Sucessfully migrated 131028.105322 EnvDBCvt90 DBCvt.c 238 ( 0) \*\*\*\*\* CONVERSION COMPLETED: ok \*\*\*\*\* 131028.105322 CfgLinkDBCvt90 DBCvt.c 168 ( 0) \*\*\*\*\* 8.1-->9.5 CONVERSION INITIATED \*\*\*\*\* 131028.105322 CfgLinkDBCvt90 DBCvt.c 182 ( 0) 8.1 path: (.\OldDB81\), 9.5 path: (.) 131028.105322 CfgLinkDBCvt90 CfgLinkDBCvt90.c 53 ( 0) \*\*\*\*\* Running CfgLinkDBCvt \*\*\*\*\* 131028.105323 CfgLinkDBCvt90 CfgLinkDBCvt90.c 119 ( 0) Galaxy record found skipping migration 131028.105324 CfgLinkDBCvt90 DBCvt.c 238 ( 0) \*\*\*\*\* CONVERSION COMPLETED: ok \*\*\*\*\*

5. After the conversion is complete and successful, copy/paste the files from the conversion directory into the working **Config\_A** at **Program Files\Wonderware\InBatch\CFG\Config\_A**.

J. Godfrey

*Tech Notes* are published occasionally by Wonderware Technical Support. Publisher: Invensys Systems, Inc., 26561 Rancho Parkway South, Lake Forest, CA 92630. There is also technical information on our software products at **[Wonderware Technical Support.](https://wdn.wonderware.com/sites/WDN/Pages/Tech_Support/TechSupport.aspx)**

For technical support questions, send an e-mail to **[wwsupport@invensys.com](mailto:wwsupport@invensys.com)**.

## ■ [Back to top](#page-0-0)

©2013 Invensys Systems, Inc. All rights reserved. No part of the material protected by this copyright may be reproduced or utilized in any form or by any means, electronic or mechanical, including photocopying, recording, broadcasting, or by any information storage and retrieval system, without permission in writing from Invensys Systems, Inc. **[Terms of Use.](file:///C|/inetpub/wwwroot/t002818/T000792.htm)**